## **Elektronisches Anmeldesystem für den Elternsprechtag**

Loggen Sie sich mit den Daten Ihres Kindes im **Intranet** unserer Homepage ein - Benutzername ist der Moodle-Benutzername Ihres Kindes, Passwort ist das entsprechende Moodle-Passwort Ihres Kindes.

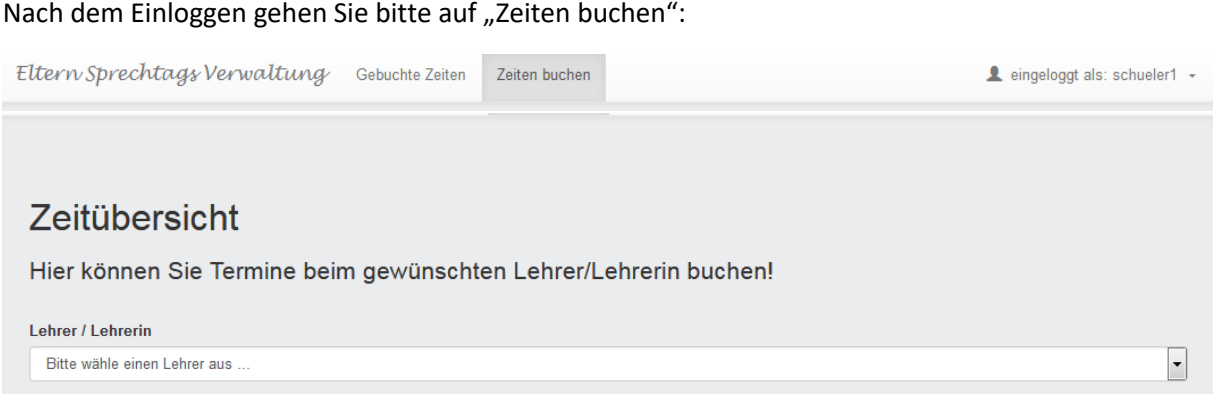

In der Auswahlliste "Lehrer/Lehrerin" können Sie den Zeitplan für den gewünschten Lehrer aufrufen und mit dem Button "buchen" einen Sprechtermin reservieren.

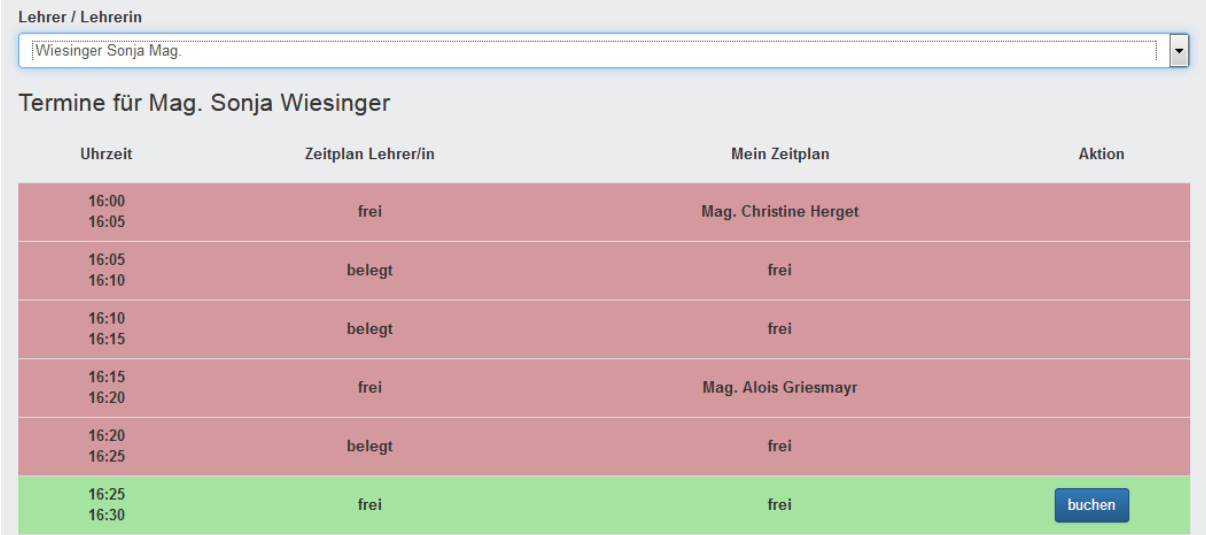

Unter dem Menüpunkt "Gebuchte Zeiten" können Sie Ihren persönlichen Zeitplan anzeigen und ausdrucken:

Zeiten buchen

 $\blacktriangle$  eingeloggt als: schueler1  $\blacktriangleright$ 

## Meine gebuchten Termine

Hier können Sie Ihre gebuchten Termine einsehen und löschen!

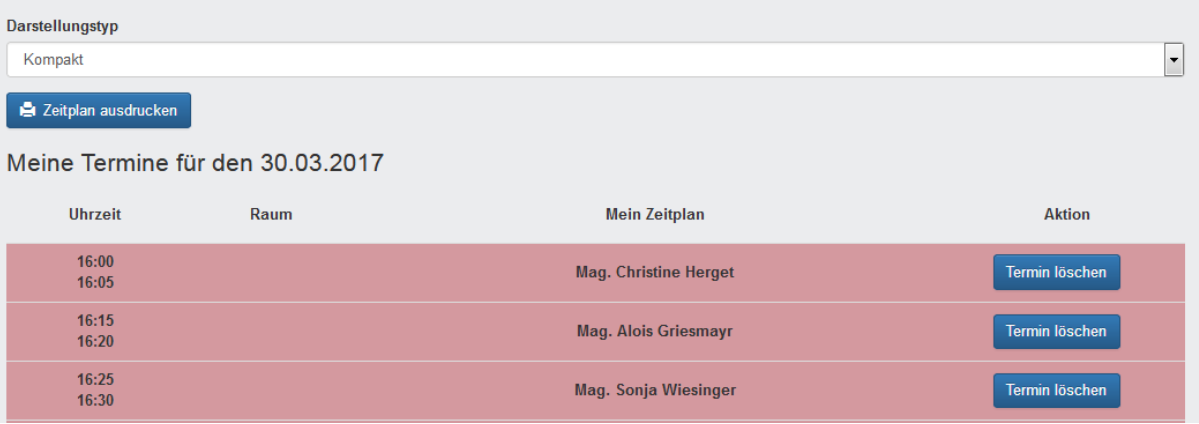

## Rechts oben loggen Sie sich bitte wieder aus:

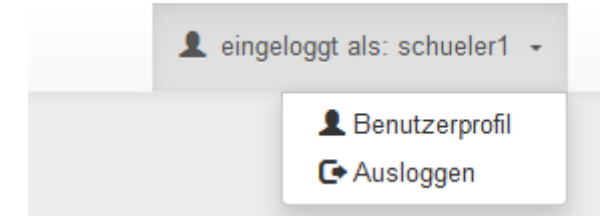